## **Упътване за ползване на онлайн notebook-ове на Математика**

За да можете да ползвате онлайн notebook-ове на Математика е необходимо да направите безплатна регистрация в сайта [www.wolframcloud.com.](http://www.wolframcloud.com/) С безплатните опции можете да създавате notebook-ове (new notebook), да ни ги споделяте (share) и имате достъп до файловете си, от където и да се логнете.

Работа с онлайн notebook-ове, публикувани в мудъл

1. Влезте в мудъл и изберете online notebook-a, който искате да отворите

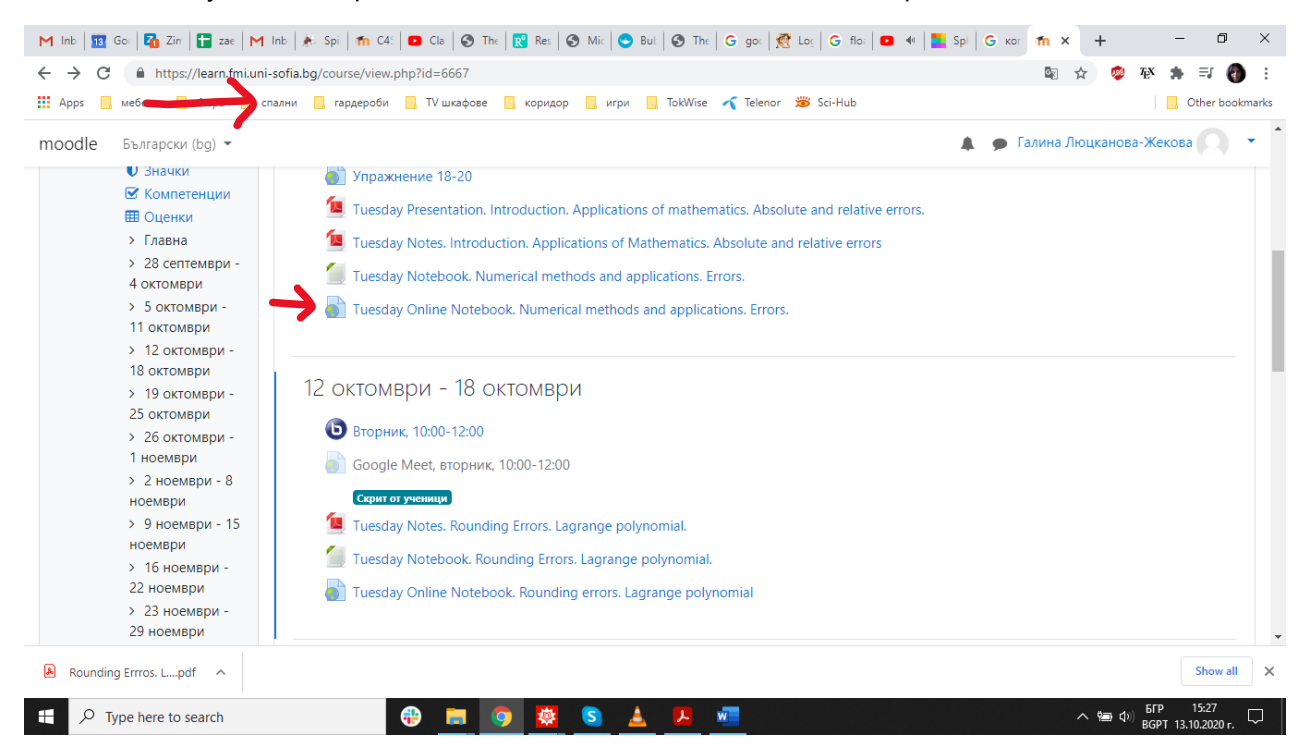

2. Натиснете Make your own copy

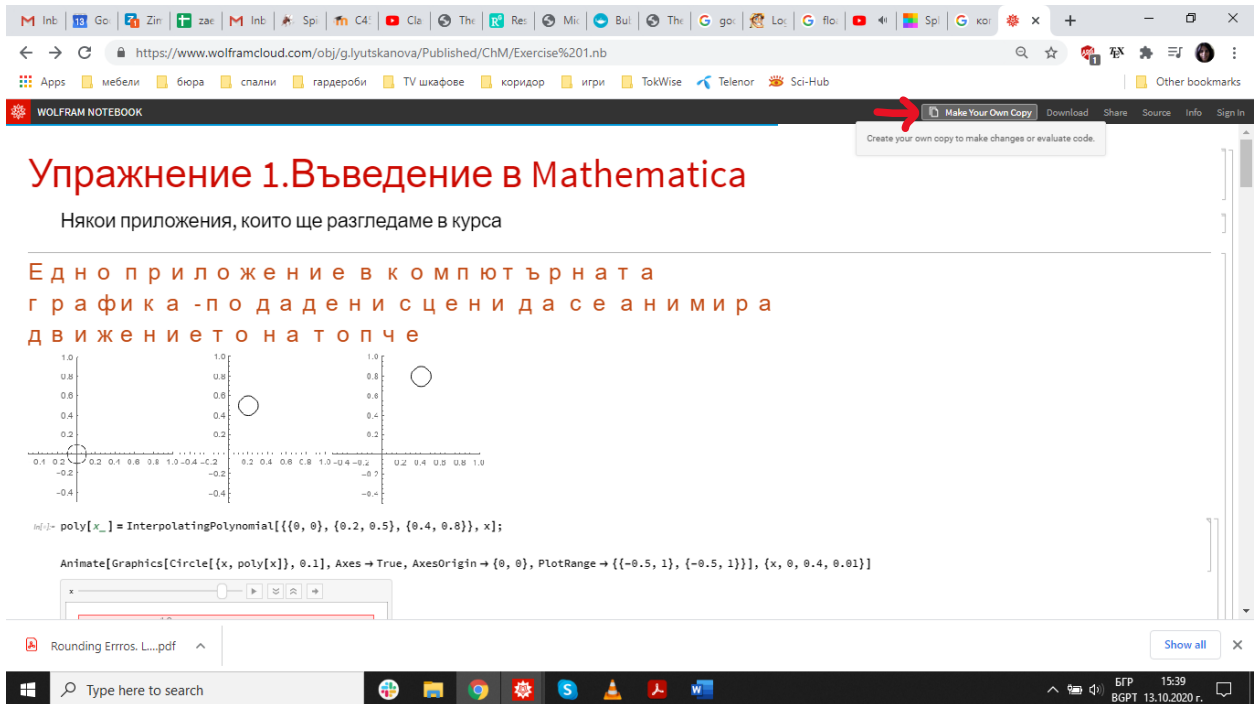

3. Ако сте в профила си, то веднага ще можете да работите върху Notebook-a. Ако не сте, ще се наложи да въведете потребителското си име и парола. Вече можете да работите върху собствено копие на notebook-a, който сме ви споделили.